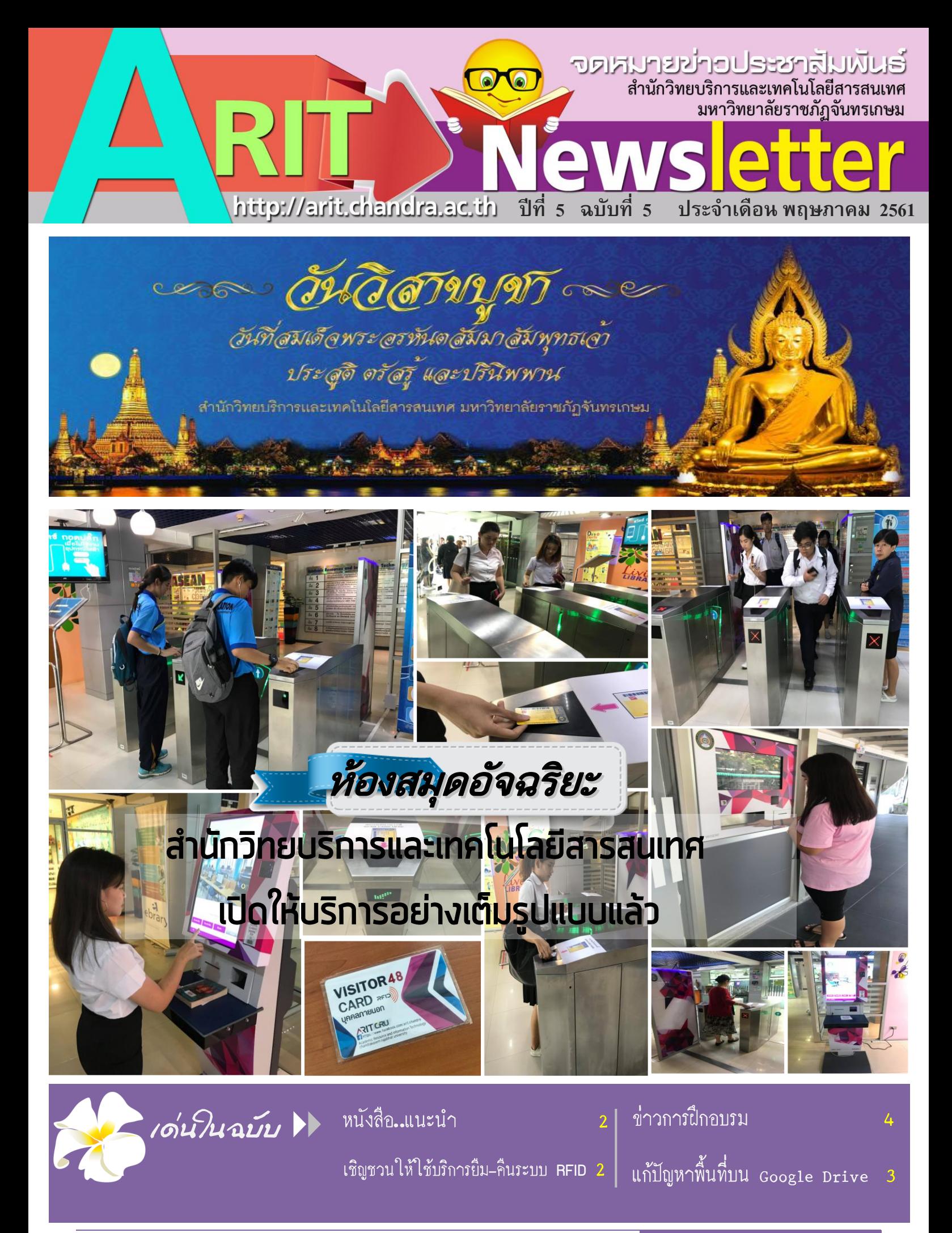

ส านักวิทยบริการและเทคโนโลยีสารสนเทศ มหาวิทยาลัยราชภัฏจันทรเกษม **ARIT Newsletter**

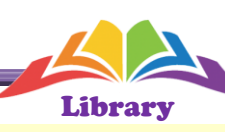

## **เชิญชวน**ให้ใช้บริการ ยืม-คืน หนังสือด้วยตนเอง

สำนักวิทยบริการและเทคโนโลยีสารสนเทศ ได้จัดให้บริการ เครื่องยืม-คืน หนังสือด้วยตนเอง (self Check) เปิดให้บริการที่บริเวณชั้น 1 ภายในอาคารสำนักวิทยบริการฯและเครื่องคืนหนังสือ ด้วยตนเอง ให้บริการ ณ บริเวณหน้าอาคารสำนักวิทยบริการฯ เพื่ออำนวยความสะดวกในการคืน หนังสือด้วยตนเองตลอด 24 ชั่วโมง

้จึงขอเชิญชวนนักศึกษา อาจารย์ และบคลากรมหาวิทยาลัยใช้บริการได้ตั้งแต่บัดนี้เป็นต้นไป

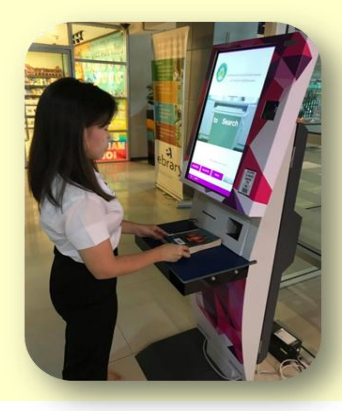

เครื่องยืมหนังสือด้วยตนเอง (Self Check)

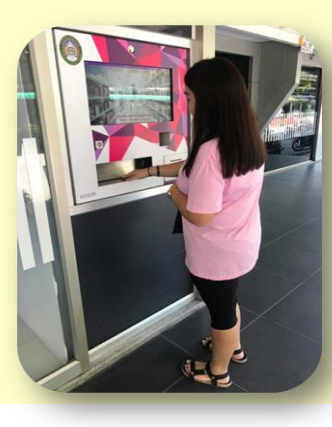

เครื่องคืนหนังสือด้วยตนเอง (Book Return)

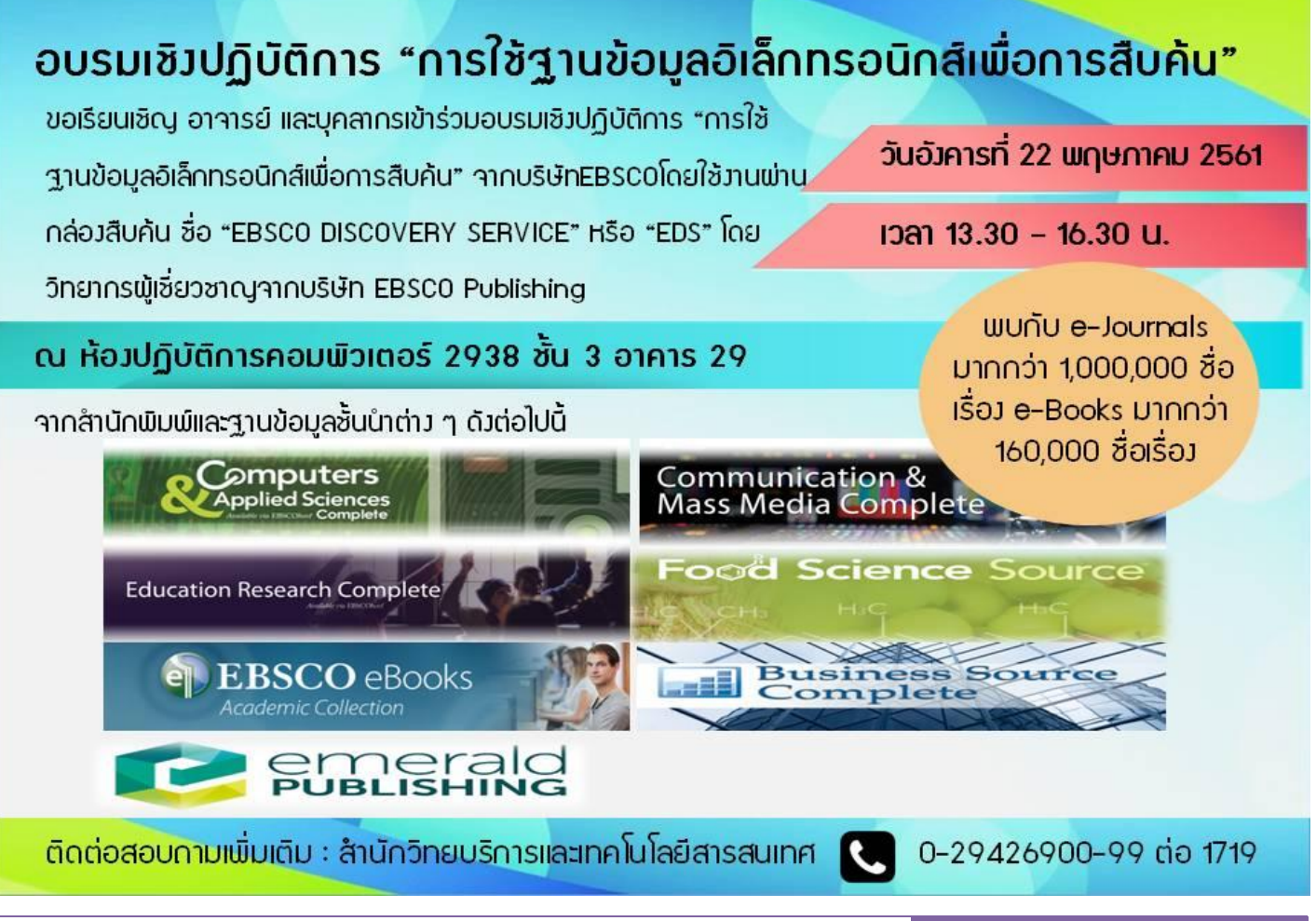

ส านักวิทยบริการและเทคโนโลยีสารสนเทศ มหาวิทยาลัยราชภัฏจันทรเกษม **ARIT Newsletter**

# ((it)) NewS

**TIPS** 

## งานเทคโนโลปีสารสนเทศ จัคอบรนเชิงปฏิบัติการ "การสร้างเว็บไซฅ์ค้วยเว็บสำเร็จรูป Joomla"

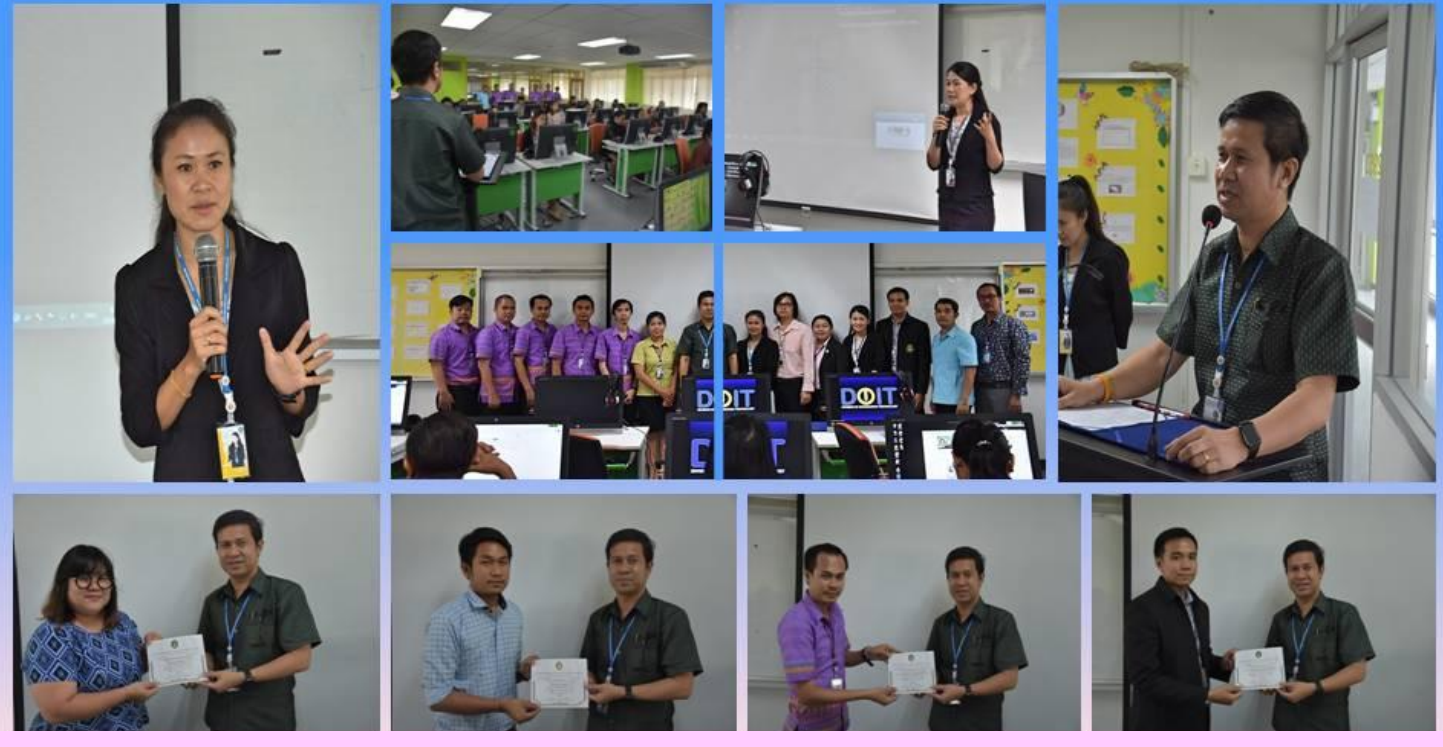

 เมื่อวันที่ 25 เมษายน 2561 งานเทคโนโลยีสารสนเทศ ได้จัดอบรมเชิงปฏิบัติการในหัวข้อ "การสร้างเว็บไซต์ด้วยเว็บ ี สำเร็จรูป Joomla" ณ ห้องปฏิบัติการคอมพิวเตอร์ 2953 อาคาร 29 ซึ่งผู้อำนวยการสำนักวิทยบริการฯ เป็นประธาน ึ การเปิดการอบรมในครั้งนี้ โดยมีวิทยากรที่ให้ความรู้ในการอบรมจำนวน 3 ท่าน คือ คุณกัลยา ชมกลิ่น (สาขาเทคโนโลยี มัลติมีเดีย), คุณสกนธ์รัตน์ แย้มประยูร (งานเทคโนโลยีสารสนเทศ) และคุณภุมรินทร์ อ่องสุข (กองพัฒนานักศึกษา) ซึ่ง การอบรมในครั้งนี้มีบุคลากรเข้าร่วมอบรมจำนวน 24 ท่าน

 ส าหรับผู้ที่ใช้ **iphone** เมื่อใช้เครื่องคิดเลขอาจสงสัยว่า มีปุ่มลบตัวเลขทีละ 1 หลักหรือไม่ ซึ่งปกติแล้วการกดปุ่ม AC นั้นจะเป็นการลบตัวเลข ้ทั้งหมด วันนี้จึงมาบอกเทคนิคง่ายๆสำหรับการลบตัวเลขทีละ 1 หลัก สำหรับการลบ ตัวเลขทีละ 1 หลักนั้นง่ายมากๆ เพียงแค่เอานิ้วไปจ่อตรงหน้าจอ ที่เป็นตัวเลขแล้วปัด ไปทางซ้ายหรือขวาเบาๆ เพียงเท่านี้ระบบก็จะทำการลบตัวเลขล่าสุดออกไป.. รู้หรือไม่ ?

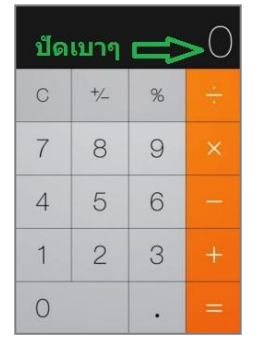

### **:: เทคโนโลยีการศึกษา [ 4 ]**

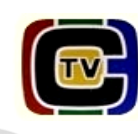

 **แก้ปัญหาพื้นที่เต็มบน Google Drive & Gmail ท าอย่างไร ?**

 **ตรวจสอบพื้นที่ไดรฟ์ว่าเต็มเพราะอะไร ?**

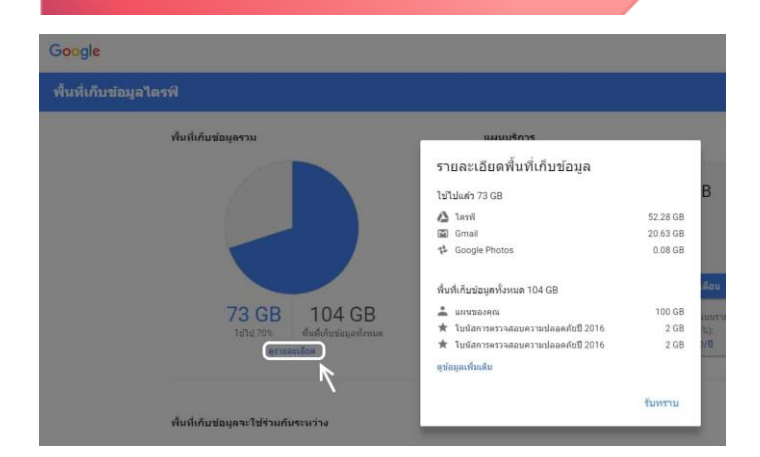

เข้าไปที่https://drive.google.com/settings/storage ซึ่งจะเห็น กราฟวงกลม เกี่ยวกับการใช้พื้นที่ไดรฟ์ของ Google นั่นเอง ให้คลิก ที่ไปที่ดูรายละเอียด ใต้กราฟวงกลม ระบบจะรายงานให้คุณเลยว่า พื้นที่ส่วนไหน ระหว่าง Google Drive , Gmail และ Google Photos รายไหนใช้พื้นที่เยอะกว่าอย่างอีเมลล์เรา Gmail ก็ใช้พื้น ที่ Gmail ไปถึง 20 GB เนื่องจากไม่ลบจดหมายที่มีไฟล์แนบมาด้วย

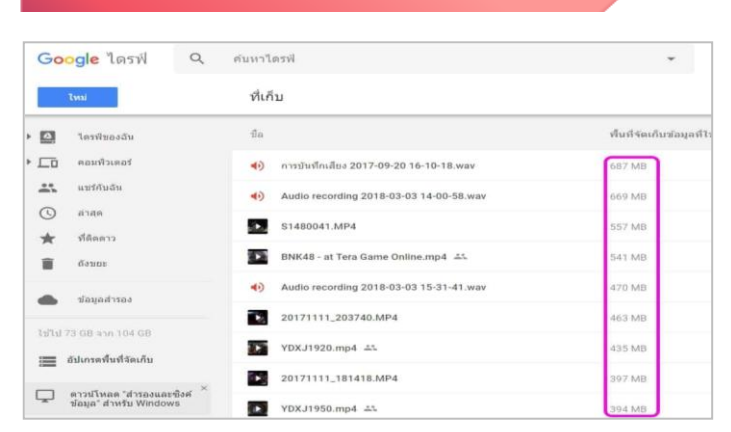

**ลบไฟล์ขนาดใหญ่ที่เก่า และไม่ใช้งาน**

**ตรวจสอบไฟล์กลุ่มที่ถูกใช้พื้นที่บนไดรฟ์** เข้าไปที่ https://drive.google.com/drive/quota ได้ เลย ซึ่งจะแสดงไฟล์ที่ถูกใช้พื้นที่ข้อมูลบน Google Drive ้ทั้งหมด ให้คุณทำการลบไฟล์ข้อมูลที่ไม่สำคัญนั้นออกจาก Google Drive และ อย่าลืมไปที่ Trash (ถังขยะ) เพื่อลบ ไฟล์ออกจาก Google Drive แบบถาวรด้วย นอกจากนี้ การลบจดหมายเก่าๆที่ไม่ใช้แล้ว ออกจาก Gmail ก็จะได้ พื้นที่ว่างบนไดรฟ์ของ Google เพิ่มขึ้นเช่นกัน จากพื้นที่ ใช้งานบน Gmail ลดลงหลังลบไฟล์

#### $\vec{u}$ a  $\downarrow$ แก้ไขล่าสด  $\omega$   $\omega$ **No.** vt space  $\phi^{\Phi}_{\underline{a}} \phi = i \hat{\mathbb{D}}$ ดด้วย @ CloudConvert **Illin** ford  $\frac{1}{2}$  $u$ 2f. Google Lang รับอิงค์ที่สามารถและปีด้ **K4** Lumin PDF  $CD$  $W$  yn4444. **Fra** ripolabi + เชื่อมต่อแอปเพิ่มเติม w review- $\star$ เพิ่มดาว □ แอปในคอมพิวเตอร์ของคถ **2** เปลี่ยนชื่อ. W PR Huay  $\bigoplus$ ครายละเอียด Þ it24slide 3 พ.ศ. 2016  $\Omega$ จัดการเวอร์ชัน W  $\Box$  ห่าส่าเนา 24 ส.ค. 2016  $+$  ดาวน์โหลด W 30 fl.e. 2016  $\widehat{\mathbf{B}}$  $\overline{a}$ W  $Cov$ 30 fl.e. 2016

**ตรวจสอบไฟล์กลุ่มที่ถูกใช้พื้นที่บนไดรฟ์**

นอกจากนี้ การอัปโหลดรูปและวีดีโอ ขนาดภาพต้องไม่เกิน 2,048×2,048 pixels และวีดีโอนั้นต้องความยาวไม่เกิน 15 ้นาที วิธีแก้ง่ายๆคือขนาดที่เราอัปโหลดต้องไม่เกินที่กำหนด นอกจากนี้พวกไฟล์เอกสาร office จาก Microsoft อย่าง Word , PowerPoint , Excel จะถูกคำนวนใช้เป็นพื้นที่ใช้ งานบนไดรฟ์ แต่ถ้าคุณบันทึกไฟล์ save เป็นไฟล์ google docs , slides , Spreadsheet ไฟล์งานนั้นจะไม่ถูกคิดเป็น ขนาดไฟล์บนไดรฟ์ โดยคุณสามารถแปลงไฟล์ word เป็น Google Docs ง่ายๆได้ เพียงคลิกขวาที่ไฟล์งานบน Word แล้วเลือกเปิดเอกสารด้วย Google เอกสารไฟล์นั้นก็จะถูก แปลงเป็นเอกสาร Google Docs และลบออกจากไดร์ฟได้

#### Credit : www.it24hrs.com

ู้ที่ปรึกษา ผศ.เกียรติพงษ์ ยอดเยี่ยมแกร, ผศ.อภิชาติ หาจัตุรัส, อาจารย์ดารัด มุกดาอุดม, นางชมพูนุช ตันพานิช ้บรรณาธิการ นา<mark>มสาวศภิสรา พิทักษ์เทพสมบัติ</mark> รอมบรรณาธิการ นามอัญชนา พิศโสระ กอมบรรณาธิการ นามสาวรัชนี ตันพันเลิศ ้นายสมพร ดวงเกษ, นายกฤษฎา พูลยรัตน์, นางสาวดารัณ ดอนหัวล่อ, นางกันยารัตน์ ภาคาเขตร์, นายธีรพร พงษ์พุฒ, นางสาวปริฉัตร ชาวบางงาม ้าดหมายข่าวประชาสัมพันธ์ <mark>จัดทำโดย สำนักวิทยบริการและเทคโนโลยีสารสนเทศ มหาวิทยาลัยราชภัฏจันทรเกษม โทร 0-2942-6900 ต่อ 1707</mark>

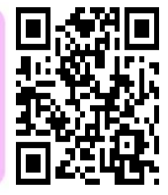

ส านักวิทยบริการและเทคโนโลยีสารสนเทศ มหาวิทยาลัยราชภัฏจันทรเกษม **ARIT Newsletter**